# How To Use Top, Netstat, Du, & Other Tools to Monitor Server Resources

Authored by: ASPHostServer Administrator [asphostserver@gmail.com]

Saved From: <a href="http://fag.asphosthelpdesk.com/article.php?id=279">http://fag.asphosthelpdesk.com/article.php?id=279</a>

## **How Do I Monitor Process Utilization?**

#### top

One of the most common tools for checking the resource utilization of processes is "top".

Top provides a simple, real-time table of your processes, with the largest consumers on top:

top

```
top - 14:45:52 up 29 min, 1 user, load average: 0.10, 0.09, 0.06
                   1 running, 55 sleeping, 0 stopped,
Tasks: 56 total,
        0.0%us, 0.3%sy, 0.0%ni, 99.7%id, 0.0%wa, 0.0%hi,
                                                             0.0%si,
Cpu(s):
                                                                      0.0%st
Mem: 1019600k total, 393756k used,
                                       625844k free,
                                                        11136k buffers
            0k total,
                             0k used,
                                            Ok free,
                                                       316748k cached
Swap:
 PID %MEM VIRT SWAP RES CODE DATA SHR nFLT nDRT S PR NI %CPU COMMAND
  832 1.3 32364 18m 12m 896 11m 1688
                                                0 S 20 0 0.0 bash
                                          1
  820 0.4 89456 83m 4008 488 948 3040
                                          12
                                                0 S 20
                                                          0 0.0 sshd
  812 0.3 49948 46m 2828 488 616 2216
                                          0
                                                0 S 20 0 0.0 sshd
  1 0.2 24192 21m 2108 152 868 1300 23 0 S 20 0 0.0 init 400 0.1 243m 242m 1420 344 216m 1084 0 0 S 20 0 0.0 rsyst
                                                0 S 20 0 0.0 rsyslogd
```

The top portion has some system statistics, including load averages for the past minute, 5 minutes, and 15 minutes. It also shows memory and swap usage, and the count of various process states.

The bottom portion has every process on the system, organized by the top users of resources. This list is updated in real-time.

#### htop

Although "top" is included in almost every distribution by default, an improved version, called "**htop**" is available for download from most repositories.

To install htop on Ubuntu, type the following:

```
sudo apt-get install htop
```

Running htop, we can see that it has a similar output, but is colorized, and is more interactive:

| CPU[ |           |     |    |       | 0.7%]  | Τá   | asks: 21, 3 thr; 1 running |        |        |          |                   |  |
|------|-----------|-----|----|-------|--------|------|----------------------------|--------|--------|----------|-------------------|--|
| Mem[ |           |     |    | 64    | /995MB | ]    | Lo                         | oad av | verage | : 0.00 0 | .02 0.05          |  |
| Swp  | [         |     |    |       | 0/0MB  | ]    | U                          | ptime  | : 00:3 | 7:37     |                   |  |
| PID  | USER      | PRI | NI | VIRT  | RES    | SHR  | S                          | CPU%   | MEM%   | TIME+    | Command           |  |
| 2752 | root      | 20  | 0  | 25660 | 1876   | 1364 | R                          | 0.0    | 0.2    | 0:00.06  | htop              |  |
| 1    | root      | 20  | 0  | 24192 | 2108   | 1300 | S                          | 0.0    | 0.2    | 0:00.55  | /sbin/init        |  |
| 312  | root      | 20  | 0  | 17224 | 640    | 444  | S                          | 0.0    | 0.1    | 0:00.04  | upstart-udev-brid |  |
| 314  | root      | 20  | 0  | 21592 | 1360   | 760  | S                          | 0.0    | 0.1    | 0:00.04  | /sbin/udevddae    |  |
| 394  | messagebu | 20  | 0  | 23808 | 688    | 436  | S                          | 0.0    | 0.1    | 0:00.01  | dbus-daemonsys    |  |
| 401  | syslog    | 20  | 0  | 243M  | 1420   | 1084 | S                          | 0.0    | 0.1    | 0:00.07  | rsyslogd -c5      |  |
| 402  | syslog    | 20  | 0  | 243M  | 1420   | 1084 | S                          | 0.0    | 0.1    | 0:00.00  | rsyslogd -c5      |  |

The top portion is much easier to read and the bottom portion is organized in a more clear fashion.

Here are some keys that will help you use htop more effectively:

- M: Sort processes by memory usage
- P: Sort processes by processor usage
- ?: Access help
- k: Kill current/tagged process
- **F2**: Setup htop. You can choose display options here.
- /: Search processes

There are plenty of more options you that you can access through help or setup. These should be your first stops in exploring htop's functionality.

# How Do I Find Out Which Program Is Using My Bandwidth?

### nethogs

If your network connection seems saturated and you are unsure which application is the culprit, a program called "**nethogs**" is a good choice for finding out.

On Ubuntu, you can install nethogs with the following command:

```
sudo apt-get install nethogs
```

We can run it by simply typing:

#### NetHogs version 0.8.0

| PID   | USER | PROGRAM          | DEV  | SENT  | RECEIVED     |
|-------|------|------------------|------|-------|--------------|
| 3379  | root | /usr/sbin/sshd   | eth0 | 0.485 | 0.182 KB/sec |
| 820   | root | sshd: root@pts/0 | eth0 | 0.427 | 0.052 KB/sec |
| ?     | root | unknown TCP      |      | 0.000 | 0.000 KB/sec |
| TOTAL |      |                  |      | 0.912 | 0.233 KB/sec |

As you can see, above all, nethogs output is simple. It associates each application with its associated network traffic.

There are only a few commands that you can use to control nethogs:

- m: Change displays between "kb/s", "kb", "b", and "mb".
- r: Sort by traffic received.
- s: Sort by traffic sent.
- **q**: quit

Although this is a simple tool, nethogs is a great way to associate traffic with a specific applications.

#### **IPTraf**

**IPTraf** is another great way to monitor network traffic. It provides a number of different interactive monitoring interfaces.

On Ubuntu, you can install IPTraf with the following command:

```
sudo apt-get install iptraf
```

To run the program, simply call it from the command line with root privileges:

sudo iptraf

With this menu, you can select which interface you would like to access.

For example, to get an overview of all network traffic, we can select the first menu and then "All interfaces". It will give you a screen that looks like this:

Here, you can see what IP addresses you are communicating on all of your network interfaces.

If you would like to have those IP addresses resolved into domains, you can enable reverse DNS lookup by exiting the traffic screen, selecting "Configure" and then selecting "Reverse DNS lookups".

You can also enable "TCP/UDP service names" to display using the names of the services instead of the port.

With both of these options enabled, the display may look like this:

```
TCP Connections (Source Host:Port) ????????? Packets ??? Bytes Flags
??192.241.xxx.xxx:ssh
                                          151
                                                 34924 -PA-
                                                            eth0
??rrcs-72-43-xxx-xxx.nyc.biz.rr.co:49488
                                          155
                                                  8108 --A-
                                                            eth0
                                                                 ?
                                                                 2
?
                                                                 ?
?
                                                                 ?
?
                                                                 ?
?
                                                                 ?
?
                                                                 ?
?
                                                                 ?
?
                                                                 ?
                                                                 ?
?
?
         ? TCP:
? UDP (72 bytes) from 192.241.xxx.xxx:43463 to 8.8.8:domain on eth0
                                                                 ?
? UDP (66 bytes) from 192.241.xxx.xxx:53140 to 8.8.8.8:domain on eth0
                                                                 ?
? UDP (135 bytes) from 8.8.8.8:domain to 192.241.xxx.xxx:41429 on eth0
                                                                 ?
? UDP (119 bytes) from 8.8.8.8:domain to 192.241.xxx.xxx:43463 on eth0
                                                                 ?
? UDP (110 bytes) from google-public-dns-a.googl:domain to 192.241.xxx.xxx:531 ?
```

There are several other interfaces to investigate on your own.

#### netstat

The "netstat" command is a versatile tool for gathering network information. It is extremely flexible and powerful.

#### By default, netstat prints a list of open sockets:

#### netstat

| Active Internet connections (w/o servers) |                 |                |                                  |             |  |  |  |  |  |  |  |  |
|-------------------------------------------|-----------------|----------------|----------------------------------|-------------|--|--|--|--|--|--|--|--|
| Proto Recv-Q Send-Q I                     | Local Address   | Foreign Addres | SS                               | State       |  |  |  |  |  |  |  |  |
| tcp 0 0 1                                 | 192.241.187.204 | ::ssh          | ip223.hichina                    | ESTABLISHED |  |  |  |  |  |  |  |  |
| tcp 0 0 1                                 | 192.241.187.204 | ::ssh          | rrcs-72-43-115-18:50615 ESTABLIS |             |  |  |  |  |  |  |  |  |
| Active UNIX domain sockets (w/o servers)  |                 |                |                                  |             |  |  |  |  |  |  |  |  |
| Proto RefCnt Flags                        | Type            | State          | I-Node                           | Path        |  |  |  |  |  |  |  |  |
| unix 5 []                                 | DGRAM           |                | 6559                             | /dev/log    |  |  |  |  |  |  |  |  |
| unix 3 []                                 | STREAM          | CONNECTE       | D 9386                           |             |  |  |  |  |  |  |  |  |
| unix 3 []                                 | STREAM          | CONNECTE       | D 9385                           |             |  |  |  |  |  |  |  |  |
|                                           |                 |                |                                  |             |  |  |  |  |  |  |  |  |

If we add an "-a" option, it will list all ports, listening and non-listening:

netstat -a

Active Internet connections (servers and established)

| Proto Rec  | v-Q Ser  | nd-Q L | ocal Address            | Foreign Address         | State       |
|------------|----------|--------|-------------------------|-------------------------|-------------|
| tcp        | 0        | 0 *    | :ssh                    | *:*                     | LISTEN      |
| tcp        | 0        | 0 1    | 92.241.187.204:ssh      | rrcs-72-43-115-18:50615 | ESTABLISHED |
| tcp6       | 0        | 0 [    | ::]:ssh                 | [::]:*                  | LISTEN      |
| Active IIN | ITX doma | ain so | ockets (servers and est | -ahlighed)              |             |

Active UNIX domain sockets (servers and established)

| Proto | RefCnt | Flags   | Type   | State     | I-Node | Path                  |
|-------|--------|---------|--------|-----------|--------|-----------------------|
| unix  | 2      | [ ACC ] | STREAM | LISTENING | 6195   | @/com/ubuntu/upstart  |
| unix  | 2      | [ ACC ] | STREAM | LISTENING | 7762   | /var/run/acpid.socket |
| unix  | 2      | [ ACC ] | STREAM | LISTENING | 6503   |                       |

/var/run/dbus/system\_bus\_socket

If you'd like to filter to see only TCP or UDP connections, use the "-t" or "-u" flags respectively:

netstat -at

Active Internet connections (servers and established)

| Proto Recv- | -Q Send- | -Q | Local Address       | Foreign Address         | State       |
|-------------|----------|----|---------------------|-------------------------|-------------|
| tcp         | 0        | 0  | *:ssh               | *:*                     | LISTEN      |
| tcp         | 0        | 0  | 192.241.187.204:ssh | rrcs-72-43-115-18:50615 | ESTABLISHED |
| tcp6        | 0        | 0  | [::]:ssh            | [::]:*                  | LISTEN      |

See statistics by passing the "-s" flag:

netstat -s

```
Ip:
    13500 total packets received
    0 forwarded
    0 incoming packets discarded
    13500 incoming packets delivered
    3078 requests sent out
    16 dropped because of missing route
Icmp:
    41 ICMP messages received
    0 input ICMP message failed.
    ICMP input histogram:
        echo requests: 1
        echo replies: 40
```

If you would like to continuously update the output, you can use the "-c" flag.

There are many other options that can change the output. Explore the man pages for more ideas.

# **How Do I Find Out How Much Disk Space I Have Left?**

#### df

For a quick overview of how much disk space you have left on your drives, you can use the "df" program.

Without any options, its output looks like this:

df

| Filesystem | 1K-blocks | Used    | Available | Use% | Mounted on |
|------------|-----------|---------|-----------|------|------------|
| /dev/vda   | 31383196  | 1228936 | 28581396  | 5%   | /          |
| udev       | 505152    | 4       | 505148    | 1%   | /dev       |
| tmpfs      | 203920    | 204     | 203716    | 1%   | /run       |
| none       | 5120      | 0       | 5120      | 0%   | /run/lock  |
| none       | 509800    | 0       | 509800    | 0%   | /run/shm   |

This outputs disk usage in bytes, which may be a bit hard to read.

To fix this problem, we can specify to output in a human-readable format:

| Filesystem | Size | Used | Avail | Use% | Mounted on |  |
|------------|------|------|-------|------|------------|--|
| /dev/vda   | 30G  | 1.2G | 28G   | 5%   | /          |  |
| udev       | 494M | 4.0K | 494M  | 1%   | /dev       |  |
| tmpfs      | 200M | 204K | 199M  | 1%   | /run       |  |
| none       | 5.0M | 0    | 5.0M  | 0%   | /run/lock  |  |
| none       | 498M | 0    | 498M  | 0%   | /run/shm   |  |

If we want to see the total disk space available on all filesystems, we can pass the "--total" option. This will add a row at the bottom with summary information:

```
df -h --total
```

| Filesystem | Size | Used | Avail | Use% | Mounted on |
|------------|------|------|-------|------|------------|
| /dev/vda   | 30G  | 1.2G | 28G   | 5%   | /          |
| udev       | 494M | 4.0K | 494M  | 1%   | /dev       |
| tmpfs      | 200M | 204K | 199M  | 1%   | /run       |
| none       | 5.0M | 0    | 5.0M  | 0 응  | /run/lock  |
| none       | 498M | 0    | 498M  | 0%   | /run/shm   |
| total      | 32G  | 1.2G | 29G   | 4%   |            |

#### du

While df is an easy way of geting an overview, "du" gives a better picture of what is taking up space on your system.

The command will analyze usage for the current directory and any subdirectories. The default output of du looks like this:

```
du
4 ./.cache
8 ./.ssh
28 .
```

Once again, we can specify human-readable output by passing it "-h":

```
du -h
4.0K ./.cache
8.0K ./.ssh
28K .
```

To see file sizes as well as directories, type the following:

```
du -a

0 ./.cache/motd.legal-displayed
4 ./.cache
4 ./.ssh/authorized_keys
8 ./.ssh
4 ./.profile
4 ./.bashrc
4 ./.bash_history
28 .
```

For a total at the bottom, you can add the "-c" option:

```
du -c
4 ./.cache
8 ./.ssh
28 .
```

28 total

If you are only interested in the total and not the specifics, you can issue:

```
du -s
```

28 .

## **Improvements**

These two tools have improved versions that can be installed on Ubuntu.

An improved version of df is "pydf". It can be installed with this command:

```
sudo apt-get install pydf
```

The pydf command organizes everything in neat charts with colorized output. It shows disk usage graphically with usage bars:

```
pydf -a
                 27G 3.9 [....] /
        30G 1200M
dev/vda
        493M 4096B 493M 0.0 [.....] /dev
udev
                       - [.....] /dev/pts
devpts
                  0
               0
                  0
                      - [.....] /proc
proc
       199M 204k 199M 0.1 [.....] /run
tmpfs
       none
               0 498M 0.0 [.....] /run/shm
       498M
none
```

. . .

An improvement on du is "**ncdu**". This command can be installed by typing:

```
sudo apt-get install ncdu
```

This command uses an interactive neurses display to graphically represent your disk usage:

ncdu

```
4.0KiB [##### ] .profile
4.0KiB [##### ] .bash_history
```

You can step through the filesystem by using the up and down arrows and pressing "enter" on any directory entry.

# How Do I Find Out How Much of my Memory Is In Use?

#### free

The easiest way of finding out the current memory usage on your system is using the "free" command.

When used without options, the output looks like this:

free

|           | total      | used   | free   | shared | buffers | cached |
|-----------|------------|--------|--------|--------|---------|--------|
| Mem:      | 507620     | 408172 | 99448  | 0      | 123672  | 248224 |
| -/+ buffe | ers/cache: | 36276  | 471344 |        |         |        |
| Swap:     | 0          | 0      | 0      |        |         |        |

To display in a more readable format, we can pass the "-m" option to display the output in megabytes:

free -m

|            | total     | used | free | shared | buffers | cached |
|------------|-----------|------|------|--------|---------|--------|
| Mem:       | 495       | 398  | 97   | 0      | 120     | 242    |
| -/+ buffe: | rs/cache: | 35   | 460  |        |         |        |
| Swap: 0    |           | 0    | 0    |        |         |        |

The middle line, marked "-/+ buffers/cache", will show the actual memory used by applications.

The "Mem" line includes the memory used for buffering and caching, which is freed up as soon as needed for other purposes.

#### vmstat

The "vmstat" command can output various information about your system, including memory, swap, disk io, and cpu information.

We will use the command to get another view into memory usage:

vmstat

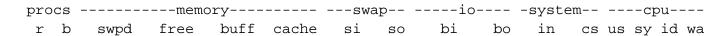

We can see this in megabytes by choosing our unit with the "-S" flag:

vmstat -S M

| pro | csmemory |      |      |      | swapio |    |    | -systemcpu |    |    |    |    |    |      |    |
|-----|----------|------|------|------|--------|----|----|------------|----|----|----|----|----|------|----|
| r   | b        | swpd | free | buff | cache  | si | so | bi         | bo | in | cs | us | sy | id v | иa |
| 1   | 0        | 0    | 96   | 120  | 242    | 0  | 0  | 0          | 1  | 9  | 3  | 0  | 0  | 100  | 0  |

As you can see, this tool helps us break down the "-/+ buffers/cache" category of the "free" command. We get to see how much of that block is used for buffering and how much for cache.

To get some general statistics about memory usage, type:

vmstat -s -S M

495 M total memory
398 M used memory
252 M active memory
119 M inactive memory
96 M free memory
120 M buffer memory
242 M swap cache
0 M total swap
0 M used swap

0 M free swap

To get information about individual system processes' cache usage, type:

vmstat -m -S M

| Cache             | Num | Total | Size | Pages |
|-------------------|-----|-------|------|-------|
| ext4_groupinfo_4k | 195 | 195   | 104  | 39    |
| UDPLITEv6         | 0   | 0     | 768  | 10    |
| UDPv6             | 10  | 10    | 768  | 10    |
| tw_sock_TCPv6     | 0   | 0     | 256  | 16    |
| TCPv6             | 11  | 11    | 1408 | 11    |
| kcopyd_job        | 0   | 0     | 2344 | 13    |
| dm_uevent         | 0   | 0     | 2464 | 13    |
| bsg_cmd           | 0   | 0     | 288  | 14    |
|                   |     |       |      |       |

This will give you details about what kind of information is stored in the cache.

## Conclusion

| Using these tools, you should begin to be able to monitor your server from the command line. There are many other utilities that perform simple monitoring operations, but these are a good starting point. |
|----------------------------------------------------------------------------------------------------|
|                                                                                                    |
|                                                                                                    |
|                                                                                                    |
|                                                                                                    |
|                                                                                                    |
|                                                                                                    |
|                                                                                                    |
|                                                                                                    |
|                                                                                                    |
|                                                                                                    |
|                                                                                                    |
|                                                                                                    |
|                                                                                                    |
|                                                                                                    |
|                                                                                                    |
|                                                                                                    |
|                                                                                                    |
|                                                                                                    |
|                                                                                                    |